# **Tableau**

### **DESKTOP-CERTIFIED-ASSOCIATE Exam**

### **Tableau Desktop Certified Associate**

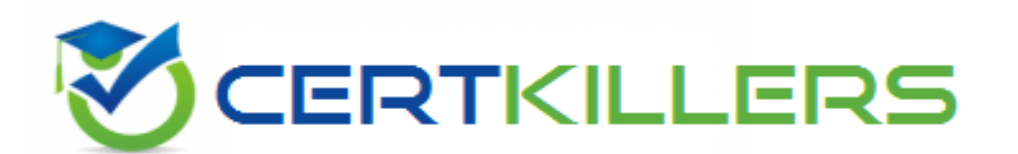

## Thank you for Downloading DESKTOP-CERTIFIED-ASSOCIATE exam PDF Demo

You can buy Latest DESKTOP-CERTIFIED-ASSOCIATE Full Version Download

**https://www.certkillers.net/Exam/DESKTOP-CERTIFIED-ASSOCIATE**

# **Version: 4.0**

Topic 1, Exam Pool A

Download the Dataset from here: <https://drive.google.com/file/d/1qR5yv5EKsRncbDoycHIYXEGNtmYZQ2u2/view?usp=sharing> Use the above data set to answers the questions under Exam Pool A.

#### **Question: 1**

Connect to the "Significant Volcano Eruption" data source. Create a histogram using field Death and having a bin size of 500. Find out which country reported 9 deaths in the bin of 0-500?

A. United States B. Chile C. Japan D. Indonesia

**Answer: A**

Explanation:

Select the measure "Death" and go to the Show Me and Click on Histogram When we are binning the measure, it will create the dimension, so you get a new dimension as Death (bin). Right-click on this and click on Edit. Update the size of bins to 500.

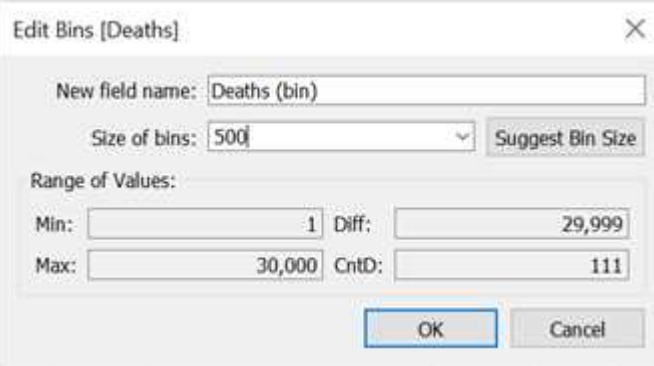

Drop the Country to the color, so our view will look like this:

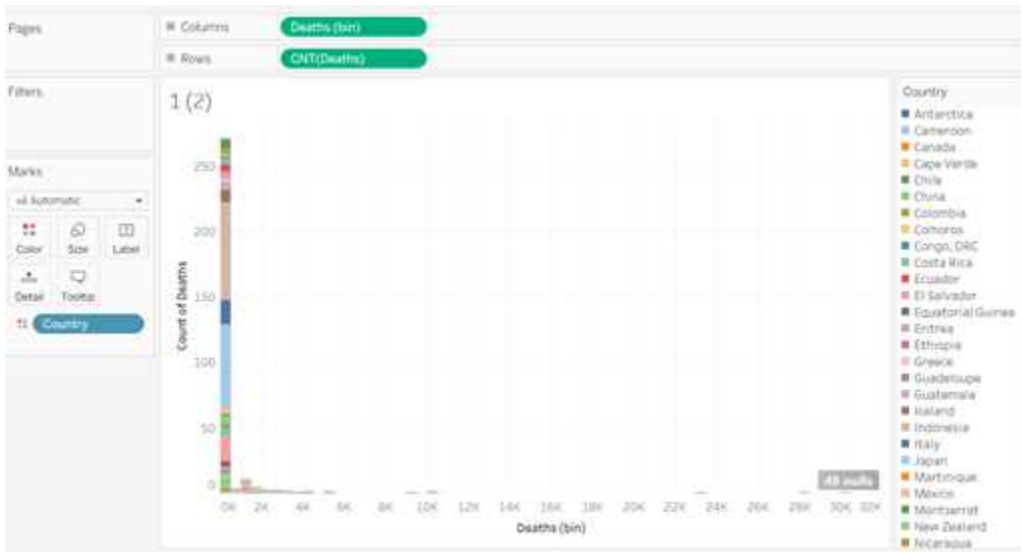

Now drop the Country to the filter and select 4 countries mentioned in our options. Hover the bar, it shows the United States has reported 9 deaths.

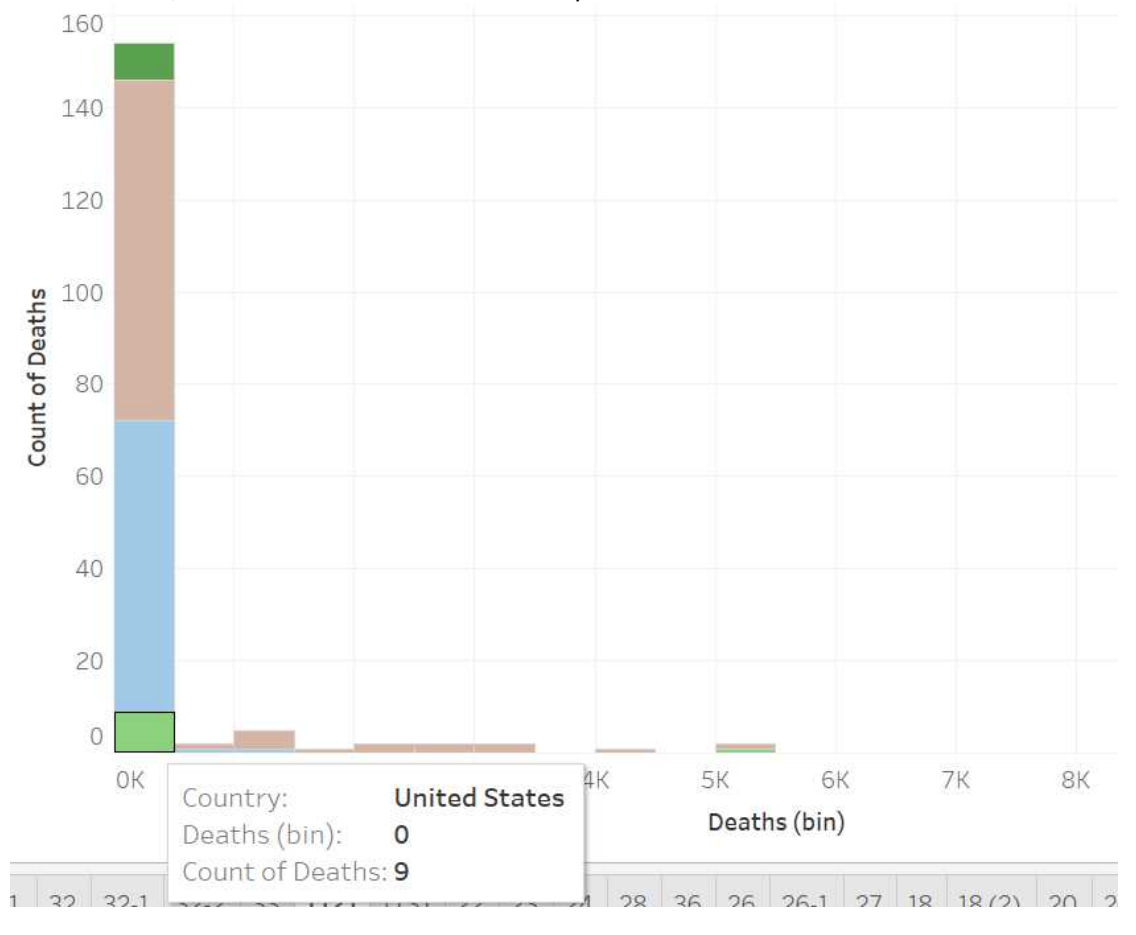

#### **Question: 2**

In which of the following scenarios you should use the blend?

A. The data to combine has the same structure but consists of data of different years.

B. The combined data will be used in many worksheets in the current workbook.

C. The data to combine is at a different level of detail.

D. All of the above.

#### **Answer: C**

Explanation:

Union - The data to combine has the same structure but consists of data of different years. Blend - The data to combine is at a different level of detail.

#### **Question: 3**

How the ATTR() is defined in Tableau?

A. IF MIN ([dimension]) = MAX ([dimension]) THEN MIN ([dimension]) ELSE "\*" END B. IF MIN ([dimension]) = MAX ([dimension]) THEN MAX ([dimension]) ELSE "\*" END C. IF MIN ([dimension]) = MAX ([dimension]) THEN MIN ([dimension]) ELSE MAX ([dimension]) END D. IF MIN ([dimension]) = MAX ([dimension]) THEN MIN ([dimension]) ELSE NULL END

**Answer: A**

Explanation:

IF MIN ([dimension]) = MAX ([dimension]) THEN MIN ([dimension]) ELSE "\*" END Refer: https://kb.tableau.com/articles/howto/when-to-use-the-attribute-attr-function

#### **Question: 4**

To create a choropleth map, your data source should include the following types of information?

- A. Quantitative or qualitative values
- B. Location names or custom polygons
- C. Background image
- D. Custom Territories

Explanation:

**Answer: A, B**

Refer: https://help.tableau.com/current/pro/desktop/en-us/maps\_howto\_choropleth.htm

#### **Question: 5**

How to add reference lines in a view? (Select correct two answers)

A. Using Analytics pane B. Using Data Pane

**https://www.[certkillers.net](https://www.certkillers.net)**

- C. Using Analysis Menu
- D. Right Click on Axis and Add Reference Line

**Answer: A, D**

Explanation:

Using Analytics pane:

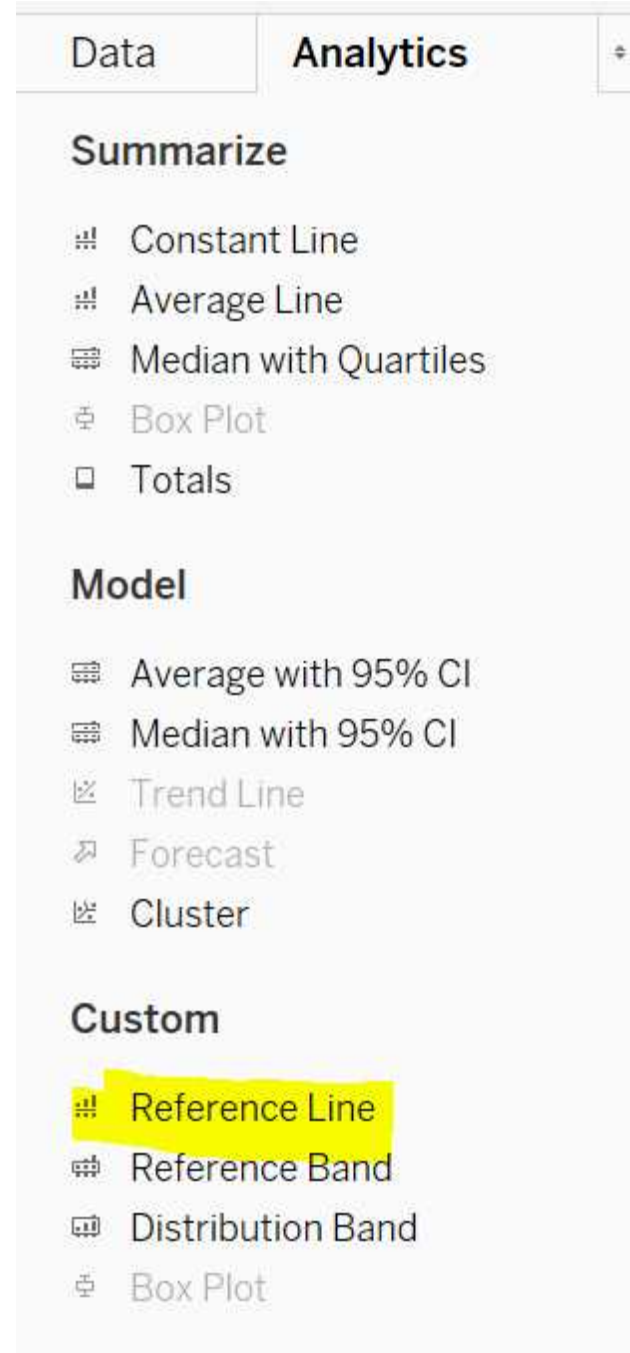

Right Click on Axis and Add Reference Line:

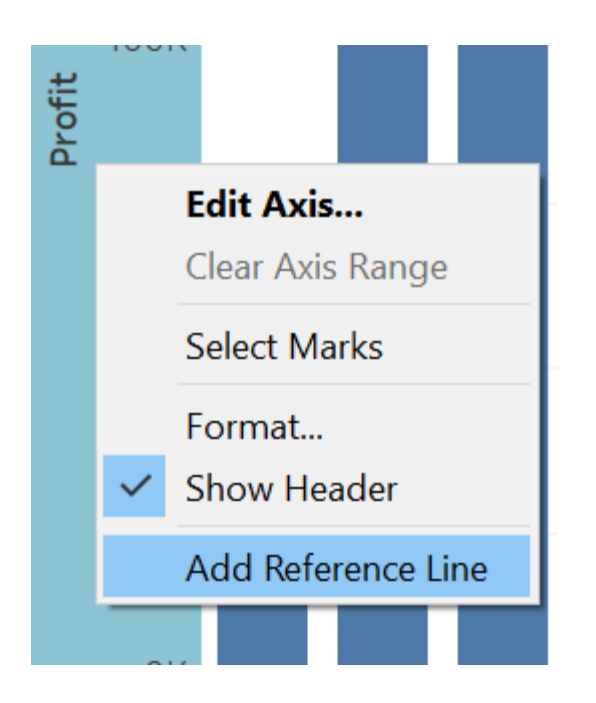

# **Thank You for trying DESKTOP-CERTIFIED-ASSOCIATE PDF Demo**

## To try our DESKTOP-CERTIFIED-ASSOCIATE Full Version Download visit link below

**https://www.certkillers.net/Exam/DESKTOP-CERTIFIED-ASSOCIATE**

# Start Your DESKTOP-CERTIFIED-ASSOCIATE Preparation

*[Limited Time Offer] Use Coupon "CKNET" for Further discount on* your purchase. Test your DESKTOP-CERTIFIED-ASSOCIATE preparation with actual exam questions.

**https://www.[certkillers.net](https://www.certkillers.net)**